# <span id="page-0-0"></span>DHFS Recovery - 512 BYTES

Help

Contents

- 1. [Short program description.](#page-1-0)
- 2. [System requirements](#page-2-0)
- 3. Complete and DEMO [versions, restriction.](#page-3-0)
- 4. [Purchase and program installation.](#page-4-0)
- 5. [Order of program use. Interface.](#page-5-0)
- 6. Program's [messages description.](#page-6-0)

# <span id="page-1-0"></span>**1. DHFS Recovery**

- is used for recovery of the lost DVR video of the Dahua family
- Conciseness and usability
- Recognition of camera's number, date and time

Maximally full and convenient result

### **The software can work with:**

• physical drive

or

• file image of the digital media

The program finds videos fragments that are recorded by means of DVR Dahua with identification of the camera number, date and periods.

**The result** is generated in the form of files which is played by means of the standard player from the developer of DVR.

### **Uniqueness.**

• developed and realized own algorithm of identification and patching of video fragments;

• there is no need to have a video recorder for recovery:

It is only necessary to have a digital media;

- It works with direction disks as well as with files images;
- each video fragment has camera number, date and a period;
- results are reported in the most convenient and structured form.

Latest version: 3.7.2 (December, 21, 2017)

### <span id="page-2-0"></span>**2. System requirements:**

• Windows XP, Windows Vista, Windows 7, Windows 10

• Hard disk drive: no less than 2 GB of the free space on a system disk and also enough free space in the destination folder.

• RAM: no less than 1 GB.

# <span id="page-3-0"></span>**3. Complete and DEMO versions, restriction.**

**Complete DHFS Recovery version** (file DHFSRecoveryWL.exe). This program works and gives full functional only if file regkey.dat is available with the conditions corresponding to the bought license.

**The DHFS Recovery DEMO version** (file DHFSRecoveryDemoWL.exe) provides to the end-user only the list of the found video fragments with specifying of dates and periods of video filming.

### <span id="page-4-0"></span>**4. Purchase of the license and program installation.**

**DEMO version** requires to download the latest version of DHFS Recovery from the website http://512byte.ua/ and to launch DHFSRecoveryDemoWL.exe.

**The complete version** requires to fulfill the next steps:

1. Pay the license on the website http://512byte.ua/.

2. Wait for receiving files (links to files) GetHardwareIDwl.exe and DHFSRecoveryWL.exe on email mentioned in the previous point.

3.1. Run the program GetHardwareIDwl.exe on the PC where it is planned to use DHFSRecoveryWL.exe.

3.2. Send to E-mail: recovery@512byte.com.ua the text file HardwareID.txt with information about the equipment.

Example of the HardwareID.txt file content:

Your Hardware ID:

1055-4E4B-5E3C-9DA0-6F37-EBCA-281B-3CF8.

4. Wait till the file with the license regkey.dat will be received by the mentioned Email.

5. Place the received regkey.dat file in the folder with the DHFSRecoveryWL.exe file.

6. Run DHFSRecoveryWL.exe.

During the program session it is created and used the temporal folder 'TEMP\{ E45B4D14-3645-423A-A24A-6740E4568E55}\\DHFSR \'.

### <span id="page-5-0"></span>**5. Order of the program use. Interface.**

The primary window of the program (picture 1) is used for setting of input data and basic parameters.

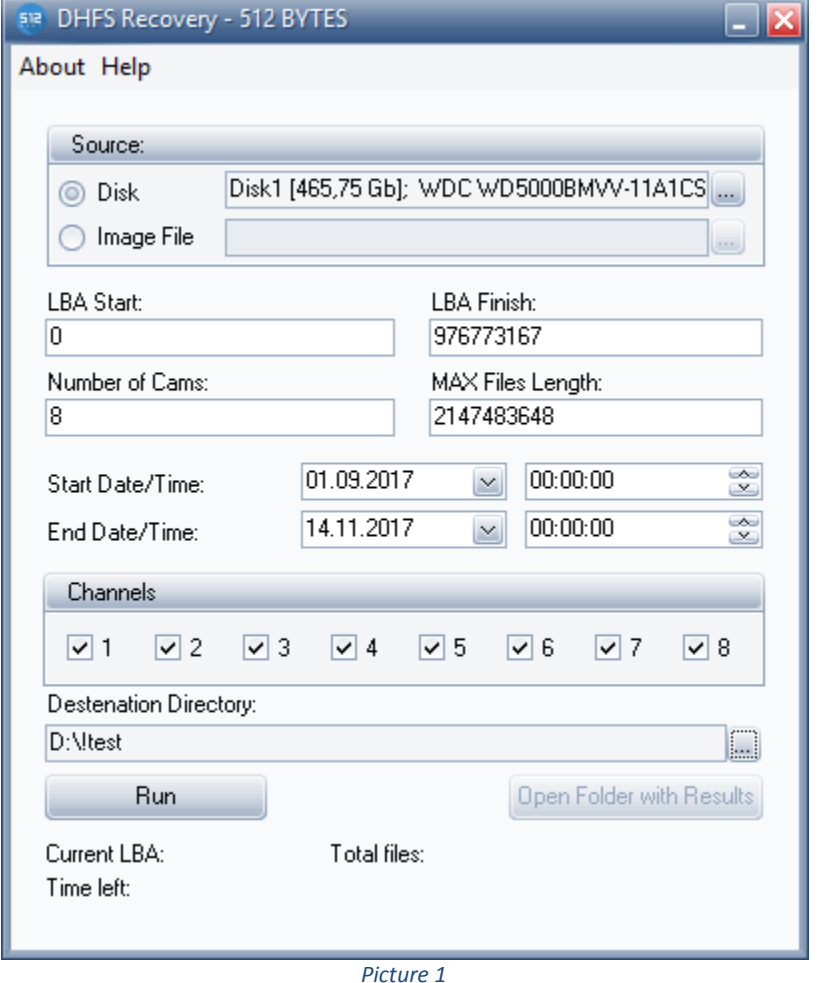

*Source* —an element of this group for source indication can be physical disk<sup>1</sup> as well as image file.

*LBA Start* and *LBA Finish* – initial and final addresses of recover area and are determined automatically in case of a source selection, but can be changed by the user.

*Number of Cams* – a field for indication of cameras number used by a video recorder;

*Channels* – flags of a choice of cameras for recovery;

**.** 

*Start Date/Time, End Date/Time* – — it is possible to leave fields for the setting of an initial and final date and time of shooting to leave empty (in this case all video fragments will be recovered);

*Destination Directory* — the folder for results of program functioning.

<sup>&</sup>lt;sup>1</sup> When using this point the rights of the administrator are necessary

### **It is necessary for recovery of video files**

- 1. to set necessary parameters (fig. 1),
- 2. to click the Run button,
- 3. to wait when the recovery process will be completed,
- 4. to click the ʹOpen Folder with Resultsʹ button (picture 2).

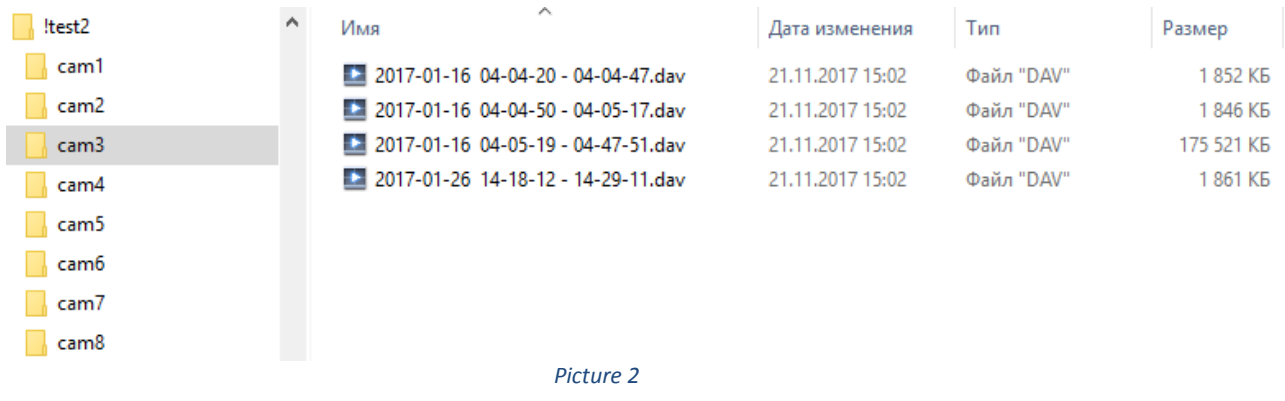

5. to play recovered dav-files with the suitable video player.

### <span id="page-6-0"></span>**6. Program's messages description.**

1. Generation of special messages is not provided by developers.

As a result of program session can be appeared standard messages of the operating system (OS) which description can be found in appropriate documentation on OS.

Possible reasons of the program fault:

- the lack of free space on the system disk or in the destination folder;
- errors of the source disk reading.

2.In case of an unforeseen error we recommend to apply to DHFS Recovery Support Service with the description of an error and contents of the text file 'glog.log' which is created in case of each program starting.

[Return to Content.](#page-0-0)